## 厚生労働省 新型コロナウイルス患者情報等患者把握・管理支援システム ご利用ガイド(ご本人用【**My HER-SYS** 】)

### 1. 初回登録

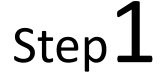

スマートフォンやパソコン等のブラウザから、My HER-SYSトップ画面 ( https://www.cov19.mhlw.go.jp/ )にアクセスします。

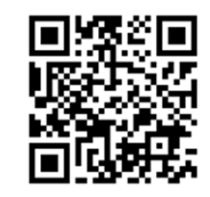

上記QRコードからの アクセスも可能です

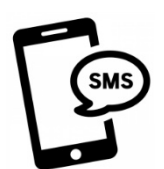

SMSに記載のURLからの アクセスも可能です

※SMS送信をご希望の場合は、 保健所にお問い合わせください

# Step2

「新規登録」ボタンを押します。

# Step<sup>3</sup>

① 新規登録画面からご自身のメールアドレスを 入力します。 ② 「確認コードを送信」ボタンを押します。

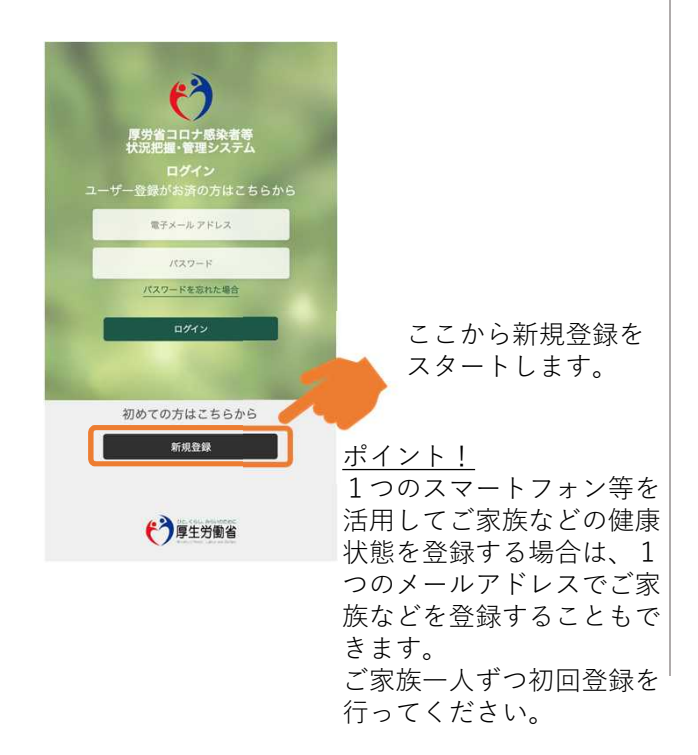

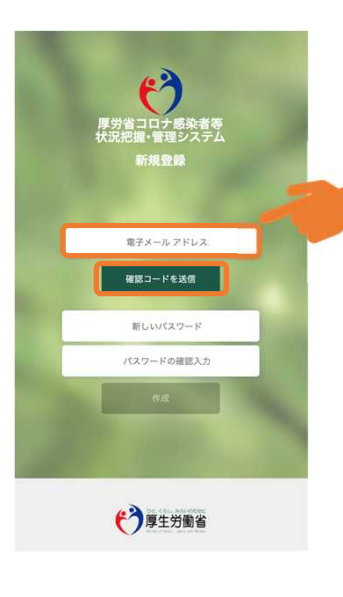

ポイント! 有効な個人のメールアドレ スをご利用ください。

メールの受信拒否設定をさ れている方は、Step4の確 認コードを受け取るために、 「@microsoftonline.com」 からお送りするメールを受 信できるように設定してく ださい。

### 厚生労働省 新型コロナウイルス患者情報等患者把握・管理支援システム ご利用ガイド(ご本人用【**My HER-SYS** 】)Step 4 Step 5 ① トップ画面に戻り確認コードを入力します。 ① 登録したメールアドレスに確認コードが ② 「コードの確認」ボタンを押します。 届きます。 ② 確認コードをコピーもしくはメモをとっ てください。  $\boldsymbol{\mathfrak{G}}$ 新型コロナウイルス感染症等情報把握・管理支援システム アカウ 一員 内 ントの電子メール確認コード 受信トレイ× Step4の確認コードを 入力します。 Microsoft (新型コロナウイルス感染症等情報把握・管理支援システムの代理) LHH:mm (m分前) ☆ < ードの確認 電子メール アドレスを確認してください 2コードを再発行する 新しいパスワード <u><br>カウントをご確認いただきありがとうございます!</u> screenshot@www.cov19.mhl  $7 - F: 000000$ 確認コードをコピー ご利用ありがとうございます。<br>*新型コロナウイルス感染症等情報把握・管*理 もしくはメモします。 (\*)厚生労働省 \*表示内容はご利用端末により異なる場合があります。 Step<sup>6</sup> Step<sup>7</sup> ① パスワード設定画面にて任意のパスワード ① ご自身の属性情報を入力します。 ② リーフレットに記載のある「HER-SYS ID」 を入力します。 ② 「作成」ボタンを押します。 (6桁または7桁)を記入します。 ③ 「入力内容を確認する」を押下し、内容 を確認の上「属性を保存する」ボタンを 押して、登録完了です。 ポイント! ポイント! 「HER-SYS ID」は保健所 パスワード作成ルール: 等からお配りするリー <sup>3</sup> **ER-SYS** 8桁以上とし、かつ、次 フレットに記載されて  $m + 1 +$ のうち3つ以上を含める います。 厚労省: 必要があります。  $182$  $y$ ・小文字 氏名・生年月日・HER-SYS 1991  $\sqrt{6}$ ・大文字 生年月日 IDを入力ください。 ・数字 ルアドレスを変更す HER-SYS ID ・記号 システムに登録された **College College College** 情報と異なる入力をし ホーム画面へ開き た場合、登録できない ことがあります。その 場合は、保健所にお問 い合わせ下さい。 (\*)厚生労働省  $\overline{2}$

## 厚生労働省 新型コロナウイルス患者情報等患者把握・管理支援システム ご利用ガイド(ご本人用【**My HER-SYS** 】)

### 2. スマホ等からの健康観察入力

トップ画面から健康状態を入力し、報告することができます。

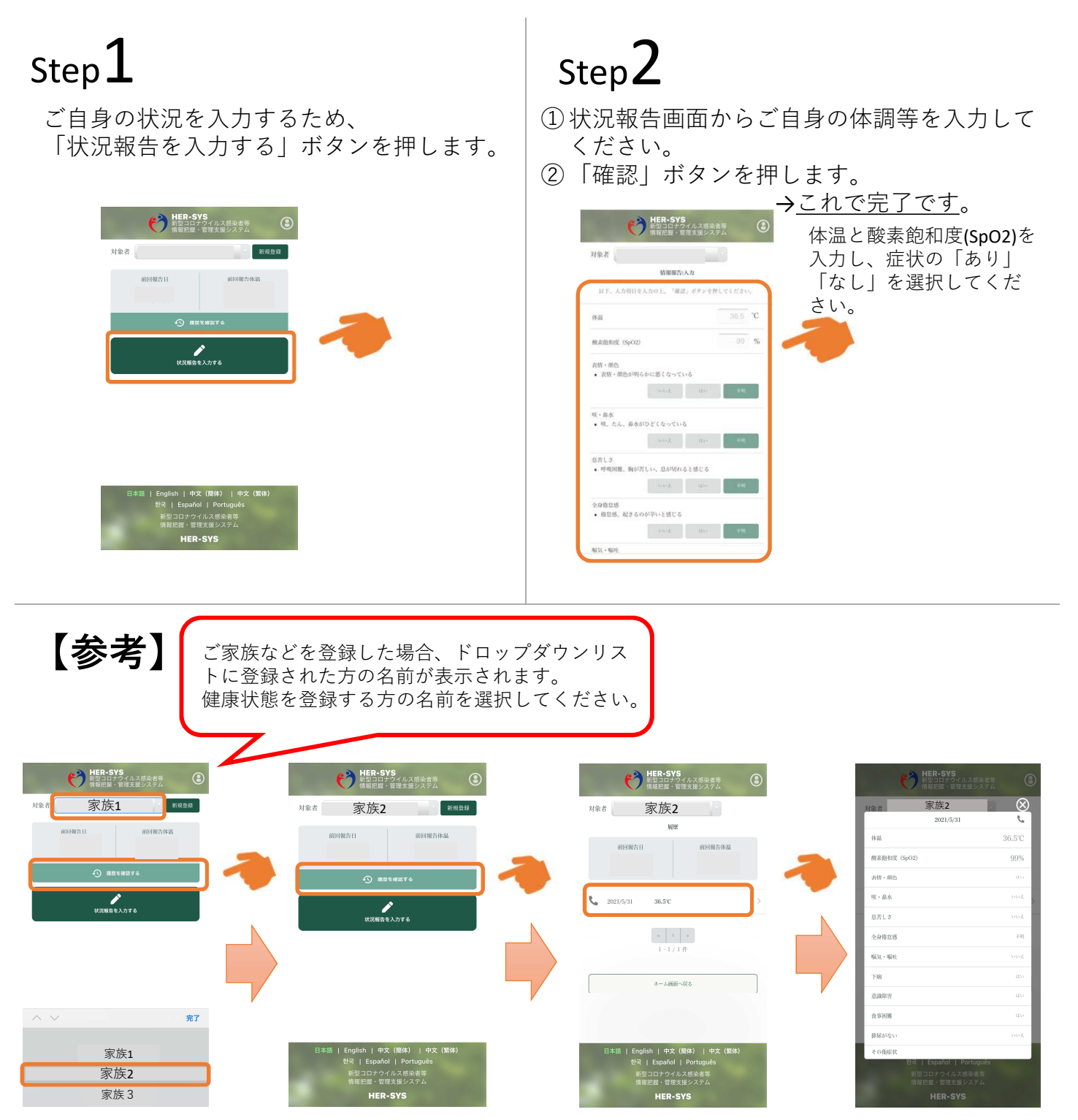

「履歴を確認する」から、過去に入力した内容を確認することができます。 入力内容に誤りがある場合は、管轄保健所にご連絡ください。

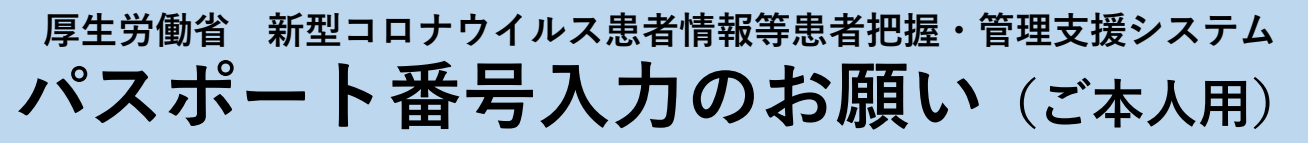

**入国日から**28**日以内に陽性と診断された方は**、パスポート番号の入力が必要で す。以下の手順に従い、パスポート番号の入力をお願いします。

※保健所にてパスポート番号が既に入力されている場合、入力欄が表示されま

せん。

※パスポート番号は初回登録時のみ入力が可能です。

「パスポート(旅券)番号を入力する」 をクリックします

パスポート番号を入力します Step  $1$  Step  $2$  Step  $3$ 

「パスポート(旅券)番号を入力する」 の表示が消えていたら、登録完了で す

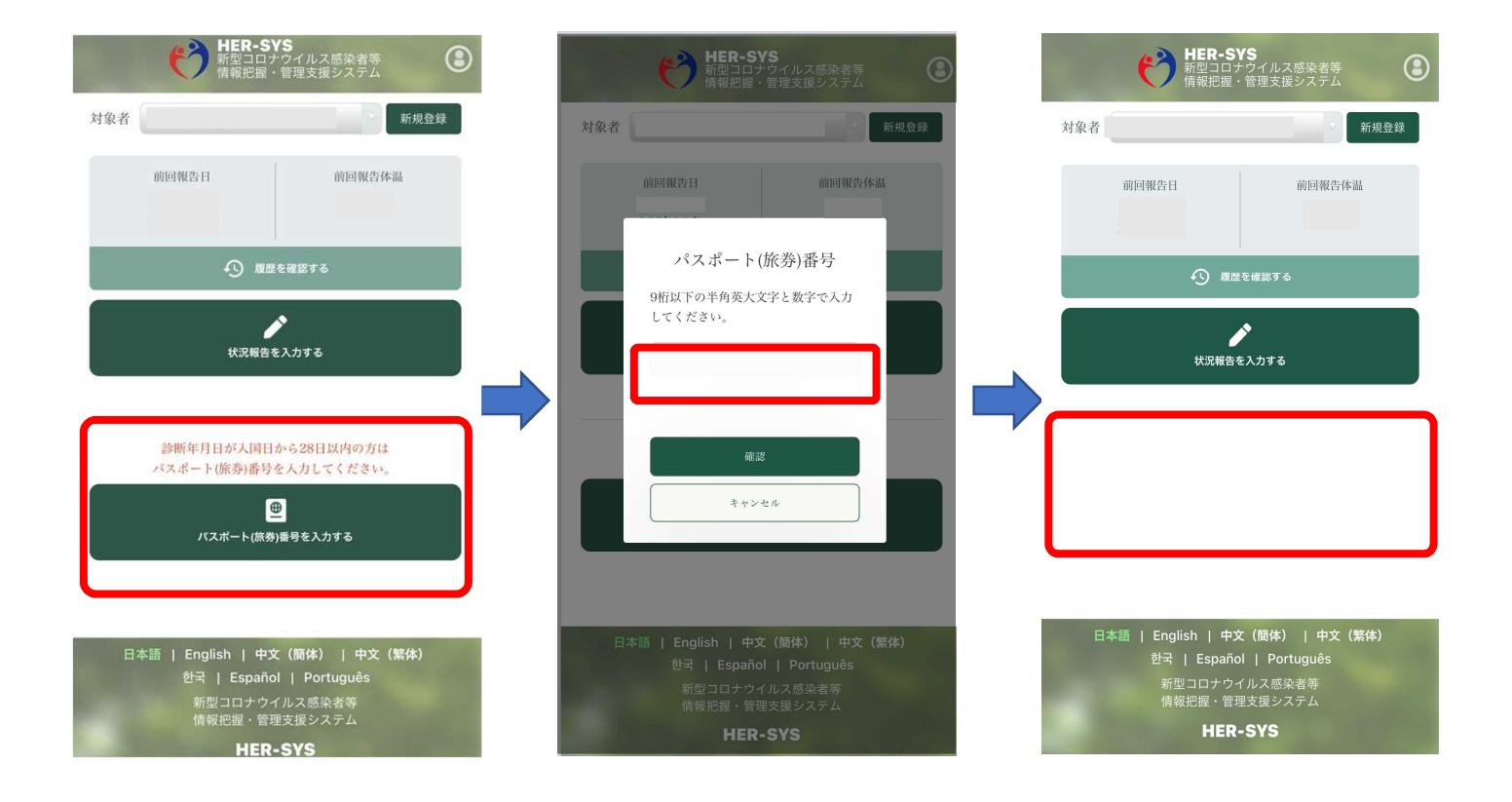

**有効期限切れや紛失等により パスポート番号が変わった場合は、管轄保健所へご連絡ください。**